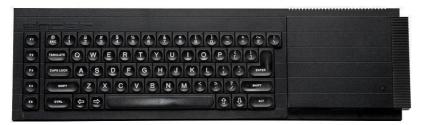

# **Sinclair QL Retro Computing**

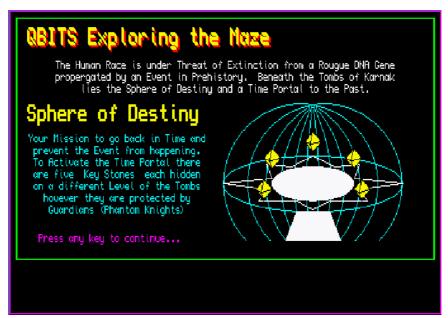

# Sinclair QL Retro Computing

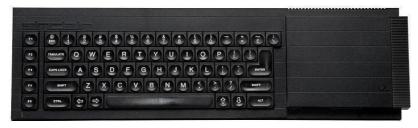

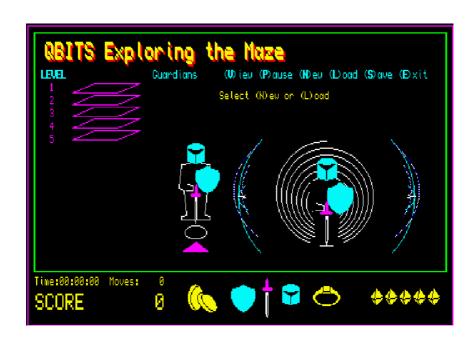

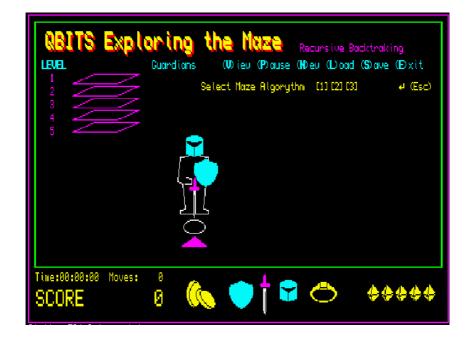

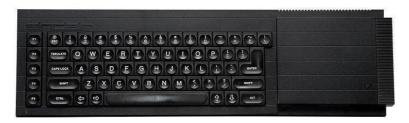

#### **OBITS Introduction**

The microcomputers released to the home computer market in the mid nineteen eighties came with a ROM resident BASIC Interpreter, which the machine booted directly into. The original BASIC (Beginner' All-Purpose Symbolic Instruction Code) was patterned on FORTRAN with one-to-a-line statements. The syntax evolved among manufactures of home computers to meet the demands of the day. Small enough to fit within the memory constraints, but sophisticated enough be usable by those without much training. Computer magazines of the day published BASIC code lists for games and utilities. All adding to the popularity of BASIC for programming enthusiasts and for a time became the de facto for a standard programming language.

The drawback of those earlier times, computer platforms weren't fast enough to satisfy the growing demands running BASIC code through the built in interpreter. Compiling, writing your program in assembly or machine code gave a faster run time. Recently and by chance, part of a conversation relayed to me implied the possibility of BASIC making something of comeback. Holding that thought I considered the command list of the original SuperBASIC Interpreter launched with the QL machine. The advancements made with SMSQ and the extensions added down the years together with more advanced QL Computers. Not least a number of emulators, running on fast modern computer platforms. The QL2K and QPC2 I run on my desktop has the Super/SBASIC interpreter performance fast enough to negate compiling my programs.

#### **OBITS The Challenge**

So having resurrected some of my nineteen-eighties code, tinkered with aspects of the QL Graphics, and explored QL Sound, I now decided to challenge myself to write a Retro style QL Game. Then it was just a matter of coming up with something amazing in concept yet simple to execute, but complex enough to stretch the imagination?

A few years back I wrote a Sci-Fi Trilogy, a group of friend's discover a Rogue DNA Gene that was counting down humanity to extinction. The story evolves around the friends locating five special crystals, which became the Key Stones to unlocking a Time Portal. It is decided one should go back in time to stop the event in prehistory. The Time Portal in my fiction story was called the Sphere of Destiny, which lay beneath the ancient tombs of Karnak. So this was self imposed challenge, develop this theme into a Retro style computer game written in QL Super/SBASIC.

Read on....

#### **OBITS Game Theme**

Where to begin! What format could I perhaps base my game around? A dungeon and dragon style quest seemed a likely possibly... that sparked an a-maz-ing idea! Although on reflection many modern computer games are based around them. I'm talking about Mazes, although my earliest experience reminded me of the word obfuscation, the activity of obscuring peoples understanding so as to leave them baffled or bewildered.

The Maze algorithms in today's Gaming World are organized along various lines of Classification involving Dimensions, Topology, Tessellation, Routing Texture, Focus and might use any combination of these.

Two dimensional Mazes traversed by simple compass directions. Three dimensional Mazes with multiple levels, this may be via a stairway or bridge to overlap passageways connecting one area of a Maze to another. Fourth dimensional Mazes, using Portals to transport between past and future areas of the Maze. This all sounded just the ticket.

#### **OBITS Maze Creating Algorithms**

So Maze generation is normally defined as a predetermined arrangement of cells most commonly a rectangular grid, but other arrangements are possible. The purpose of the Maze generation algorithm is therefore to fulfil the challenge of finding a route between any two particular cells. Maze generations are often based on random spanning trees algorithms, which simply put means the tree with its branches forms the minimum number of undirected links between all cells.

The **Recursive Backtracking** algorithm is a simple pathway created by randomly selecting an unvisited cell adjacent to one of the sides of the present one. The path is then made by knocking down the walls between. Moving forward into the new cell the random selection continues until there are no surrounding unvisited cells to select. The visited cells of the pathway are then backtracked until one is found to still have an unvisited adjacent cell or cells. The passage way is carved forward again until there are no unvisited cells. Recursive Backtracking continues until all the cells have been visited.

There are a solid handful of algorithms to the above, but for QBITS exploration a version of **Prim's** which instead of recursive backtracking the code, randomly selects a visited cell from the generated list, then continues forward carving a pathway through unvisited cells. A third method sometimes referred to as **Hunt and Kill** purposely moves through the grid selecting a cell and if a randomly chosen side has an unvisited cell will carve a path between the two.

## **QBITS 2D Maze**

So using QL Super/SBASIC my first task was in creating an array of columns and rows each of which identified a walled cell position. Then carve a random pathway between cells with the ability to find a route between any one cell to any other. The displayed graphic would be a simple two dimensional perfect Maze with long and short passageways and some dead ends. By adding further interconnections I labelled halls it then opened up the possibility of multiple routes.

#### **QBITS 3D Maze**

By taking the current 2D cell position and by selecting a forward facing direction it is possible to construct a 3D image of the Maze passageway. Using QL Super/SBASIC code to create the roof, floor and side walls, with side gaps for joining passageways. Other possibilities could now be entertained; dead end passageways could be utilised for secret doorways to hidden treasures. The 3D forward view gave the opportunity to place objects blocking further forward movement down the passageway.

#### **QBITS Maze Design**

Already my thoughts were being galvanised into how I would design the screen layout, starting with the Title and Main Menu requirements New, Load, Save, Exit etc.. Then a Score display which included a Game Time clock and a Moves counter as well as a Points counter, and a League Table of best results. I decided on five levels to the Maze before accessing the Sphere of Destiny. An area to display images of the treasures collected and lost. For obstacles to progress I decided on Guardians of the tombs and in the form of Phantom Knights. This all played into multiple uses of the Vector Graphic images I had been developing for the Game. As the Game components evolved I added compass directions North, South, East & West and a forward facing indicator, a numeric display for a Dice throw. Then a tally of defending Guardians deployed on each level and those left for the final confrontation before entering the Sphere of Destiny.

#### **QBITS Maze Screen Layouts**

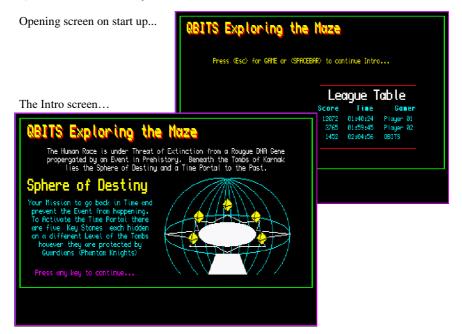

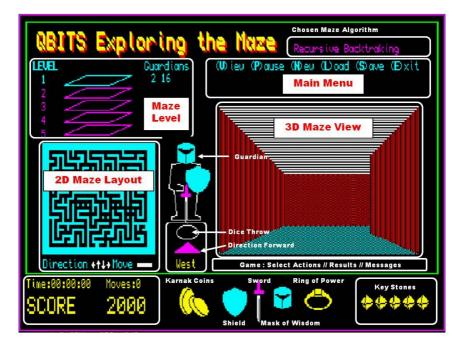

Game screen...

#### **QBITS Maze - a Walk Through**

The opening screen displays the Gamers **League Table** and offers [**Esc**]ape to move directly to the Game or [**SPACEBAR**] to an Introduction Screen in the form of a mission statement. This Intro also displays Graphics of the **Sphere of Destiny**, where the final part of the mission is played out.

Top Left of all the screens is the Title 'QBITS Exploring the Maze'. Below this on the Game Screen are the Maze Levels which will show the active level in a different colour and the number of Defending Guardians. To the right of these the Main Menu with two additions (V)iew (P)ause then the usual (N)ew (L)oad (S)ave (E)xit. At this point the game presents the option to begin a New Game or Load a previously saved one.

Centre of the screen is a **Guardian** Knight standing over an **Ellipse** within which a random number is displayed when a Player uses the **Sword** option for attack. Below this a **Triangle** with the **Compass Direction** printed below indicating the way forward.

Bottom left shows the **Score Board**, **Game Time**, number of **Moves** and total **Points** collected. For the rest of the lower screen area Game icons are displayed. On the far right the five **Key Stones**, one to be collected from each **level** of the **Maze**. In the middle; **Coins** of Karnak, **Shield**, **Sword**, **Mask** of Wisdom and **Ring** of Power.

#### **QBITS Maze - (N)ew Game**

Here you are first asked to select from one of three slightly differing Maze algorithms. Top right displays the currently chosen algorithm, <**Enter>** sets things in motion. The Maze Generation chosen creates a 2D diagram in the lower left hand part of the screen (Window#3). The first **2D Maze** Level of a **New Game** is drawn with a slight **Pause delay** to show its construction. For other levels and if [**L**]oad is used, depending on the speed of your QL environment there is no Pause delay and the Maze may appear almost instantaneously.

On completion of the **2D Maze** and to the right of the **Guardian** Knight there is now displayed a **3D** view of the present location within in the **Maze** (Window#1). The Maze Level is highlighted upper left and the number of Guardians deployed out of a total of sixteen. Above the 3D screen you are asked to 'Press any key to continue...', doing so will start the **Timer** and the **Game**.

#### **QBITS Maze - Moves**

Below the **2D Maze** as shown **Direction** is changed by use of the **CURSOR keys**, this will be shown by a change in the **3D** view and the forward facing direction of **North**, **East**, **West** or **South** printed below the triangle lying between **2D** and **3D** displays. To **Move** forward press the **Spacebar**.

#### **QBITS Maze - Treasures**

Moving around the Maze on each Level will uncover a number of Treasures; **Coins** of Karnak, **Mask** of Wisdom, **Ring** of Power and one of the **Key Stones**, collection of which adds Points to the Score. The **Mask** and **Ring** are assets that also aid in defending against or defeating the **Guardians**. The **Key Stone** is required to activate the **Portal** between **Levels** and finally to access the **Sphere of Destiny**.

#### **OBITS Maze - Guardians**

Encountering a **Guardian** a Player has four options, use [1]Shield which avoids the confrontation by Teleporting to another part of the current Maze level. Use [2]Sword to attack, but a six must be thrown to defeat the **Guardian**. If acquired use [3]Mask to banish all **Level Guardians** for 120 moves. If acquired use [4]Ring to delete all current **Level Guardians**. Each of these choices incurs a loss of Points.

#### **QBITS Maze - Levels**

Accepting the **Key Stone** activates the **Portal** and makes the jump to the **next Maze Level**. A jump to the **Sphere of Destiny** can only be made if all remaining **Guardians** have been defeated.

#### **QBITS Maze - Sphere of Destiny**

Upon reaching the **Sphere of Destiny** the five acquired **Key Stones** from the Maze Levels have to be aligned to their correct position with those within the Sphere. The prima Key Stone, number Five is given, the other four must be **Matched**. Twenty four different combinations are possible. If successful the **Time Portal** is open and humanity saved from extinction. If not then hard luck, try another game.

#### **QBITS Maze - Strategy**

The aim of the Game is to seek out the **Treasures** of the **Maze** while defending against and defeating the **Guardians** encountered along the way. Apart from the **Key Stone** all Treasures are acquired upon entering the Grid cell containing them; **Coins** of Karnak, **Mask** of Wisdom or **Ring** of Power each adding to the Points scored.

The **Key Stone** location offers a choice of **Y/N** between taking the **Key Stone** or leaving it for a later pickup. Accepting the **Key Stone** will immediately activate the **Portal** to other Levels, apart from when leaving Level five. To reach the **Sphere of Destiny** all remaining **Guardians** have to be defeated first.

Entering the **Sphere of Destiny** and **Match**ing the Key Stones to activate the **Time Portal** can deplete your **Score** dramatically even leading to a failed attempt. The strategy is therefore mostly a balance between gaining as higher **Point count** with minimum **Moves** as possible, while managing to defeat all **Guardians**. So preparing for a heavy sacrifice of Points to activate the **Time Portal** and save **Humanity**.

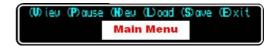

#### **OBITS Maze - (V)iew**

This is an **ON/OFF** toggle switch that displays the location of **Maze Treasures** and the **Current Position** of the player within the 2D Maze. The number of **Points** taken on **each move** depends on the **Level** and if **View** is switched **ON** or **OFF**.

#### **OBITS Maze - (P)ause**

The **Game Timer** is halted and time stored (**GTS**). A message is displayed '**Press any key to continue...**', pressing of which will restart the Game Timer and allow continuation of the game.

#### **QBITS Maze - (L)oad**

This presents you with a selection of **Device** and Game **Data Filenames**. At this point you can abort Menu choice with **<Esc>**, or continue with **<Enter>** which will make a search, returning **'File NOT found'** or continue with **'Loading...'**. If device is unattached the program will halt with a **QDOS error** message in WINDOW#0.

#### **OBITS Maze - (S)ave**

This presents you with a selection of **Device** and Game **Data Filenames**. At this point you can abort Menu choice with **<Esc>**, or continue with **<Enter>** which will **Save** the Game Data to the selected Device/Filename. If device unattached the program will halt with a **QDOS error** message in WINDOW#0.

#### **OBITS Maze - (E)xit**

This presents you with 'Exit Game (Y/N)' any key other than 'Y' or 'y' will return to the Game. On exit Windows/channels #3 to #5 will be closed, with windows #0,#1,#2 cleared and restored to default sizes.

#### **QBITS Maze - SCORE**

The **SCORE** shows the **Game Duration** in hours, minutes and seconds a count of the **Moves** taken and a **Points** counter. The Timer uses QL Super/SBASIC Commands DATE to set the **Game Clock** (**Gclk**) at start and DATE\$ to create an hh:mm:ss display.

```
ie. clk$=DATE$(DATE-Gclk+GTS): PRINT clk$(13 to 20)
```

GTS holds the current Game Time Seconds for a Game /Pause/Save/Load.

The **Moves** and **Points** are printed using the FILL\$ command and with spaces so the counters grow right to left as the number increases.

ie. PRINT 'SCORE ',FILL\$(' ',6-LEN(snum))&snum

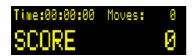

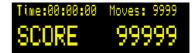

#### **QBITS Maze - Points Table**

**Points** are **Gained** or **Deleted**, these are added or deducted from the variable **snum**.

Maze Moves Calculator View OFF View ON

On each move Score Points are Lost: sl=lev (ie.1 to 5) or sl=lev\*5 (ie, 5 to 25)

#### Maze Treasure Calculator

As you move around the Maze, check the dead end passageways as they may contain a hidden doorway to **Treasure**. Apart from adding valuable **Points** to the Score they may be helpful when dealing with the **Guardians**.

 Coins
 - Random Selections ( 100 to 300)
 snum=snum+50+50\*RND(2 to 6)

 Mask
 - Increases with level ( 100 to 300)
 snum=snum+50+50\*lev

 Ring
 - Increases with level (1000 to 3000)
 snum=snum+500+500\*lev

 KeyStone
 - In acquiring Activates the Portal
 snum=snum+2000

#### **Maze Guardian Encounters**

Confronted with a **Maze Guardian** you have between two to four choices the **Shield**, **Sword** and if acquired the **Mask** and/or **Ring**. The first two are given at the beginning of the Game the latter two have to be found and acquired on each of the Levels.

 [1]Shield
 - Portal Jump
 snum=snum-50

 [2]Sword
 - Each dice thrown if not a 6 (if dice throw is a 6 Delete Guardian)
 gmax=gmax-1:glev=glev-1

 [3]Mask
 - Banish Guardian for 120 moves
 snum-snum-50-50\*lev

 [4]Ring
 - In Deleting Level Guardians
 gmax=gmax-glev:glev=0 snum=snum-500-500\*lev

#### **Maze Sphere of Destiny**

For each failed try to Match the KeyStones snum=snum-500

#### **QBITS Maze - Vector Graphics**

As computer games developed from the early nineteen-eights it was the graphical displays that most impressed and intrigued, releasing in some cases a rewarding talent of expression. Bitmap images have their place, but with vector graphics you can do so much more. Vectors graphics use lines straight or curved drawn between coordinated points, this makes them easily scalable.

When drawing vector graphics with QL Super/SBASIC you are using the Graphics coordinate system as opposed to Pixel coordinates. This has a couple of idiosyncrasies; the simple one is related to CURSOR coordinates. When attached to a Graphic drawing four coordinates are used, the first pair interpreted as Graphical with the second as a Pixel offset in relation to the first.

#### CURSOR gx, gy, px, py

The second relates to a drawn object as shown below and the use of FILL. When an object is filled with a solid colour QL Super/SBASIC FILLs between min and max line coordinates so it looks a little different to what you might expect. To overcome this two object are required not one. The result can be seen in the Helmets Visor shown here.

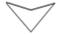

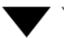

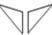

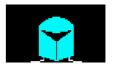

#### **OBITS Maze - Guardian**

Vector Graphics is a bit like joining the dots. After setting the scale and location of the x, y zero coordinates; you need to work out the offsets to each position that describes the object. To create the Maze Guardian, I based this on an image of a Knight taken from an old church brass rubbing. The body with the head masked by a helmet, holding a Shield over the left arm and the Sword held with the blade tip down at the feet.

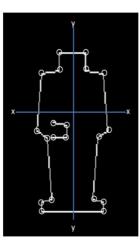

For the Maze Guardian this required first drawing the outline of a body image with the sword arm.

Images for Mask, Shield and Sword are then combined with the Guardian body outline to create the Maze Phantom Knight.

The images of Guardian knight, Shield, Sword and Mask are rescaled and used in other areas of the screen, the Knight as tomb defender with the others as Maze Treasures.

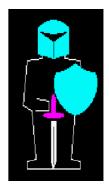

## **QBITS Maze PROCedures/FuNctios**

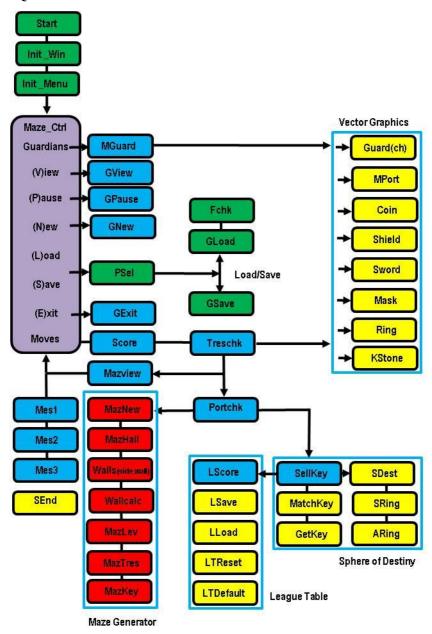

Page 9

#### 100 REMark QBMazeQPC v04 (QBITS Maze Game 2019) code review v04Dec

```
102 REMark arrays
103 DIM drv$(8,5):RESTORE 103:FOR d=1 TO 8:READ drv$(dv)
                                                                 QL Storage Device
104 DATA 'flp1 ','flp2 ','win1 ','win2 ','dos1 ','dos2 ','nfa1 ','nfa2 '
105 DIM GDat$(9,10):FOR f=0 TO 9:GDat$(f)='MazeData_'&f
                                                                 Data filenames for saving Game
106 DIM dir$(4,5):RESTORE 106:FOR c=1 TO 4:READ dir$(c)
                                                                 Maze Forward Direction
107 DATA 'West', 'East', 'North', 'South'
108 DIM Skey(5,3):RESTORE 108:FOR i=1 TO 5:READ Skey(i,1):READ Skey(i,2)
109 DATA -30,28, -36,6, 36,6, 30,28, 0,40
110 DIM grid(21,17), cell(20*16):w=20:h=16
                                                                 Main 2D Maze Grid
111 DIM Mkey(5), Tres(12,3), name$(3,10), Grad(3,2): LTDefault
113 REMark variables
114 dv=4·f=0·m=1
                                :REMark default drive win2_ MazeDat_(file) Maze Algorithm
115 w=20:h=16:x=0:v=0:cx=0:cv=0:px=0:pv=0
                                                      :REMark Various Coordinates
116 lev=1:glev=2:gmax=16:gdel=120:sl=lev
                                                      :REMark Maze Level Settings
117 Gclk=DATE:GTS=0:sm=0:snum=0
                                                      :REMark Score Time Moves Points
118 bc=0:sc=0:tc=0:scol=0
                                                      RFMark Various Colours
119 ast=0:ack=0:fd=3
                                                      :REMark Various Checks/Settings
121 Init Win:Init Menu:Maze Ctrl
123 DEFine PROCedure Init Win
124 MODE 4:ax=20:av=30:mv=286
                                           :REMark QPC Mode for QL gx=0 gy=0 my=220
125 OPEN#5,scr_10x10a10x10:WINDOW#5,180,24,8+gx,226+gy :PAPER#5,0
126 OPEN#4,scr 10x10a10x10:WINDOW#4,512,256,qx,qv
127 OPEN#3.scr 10x10a10x10:WINDOW#3.136.90.28+qx.106+qv :PAPER#3.5
128 CSIZE#5,2,1:INK#5,6:BORDER#4,1,3 :SCALE#4,240,0,0 :CLS#4
129 WINDOW#2,496,204,8+qx,6+qy
                                     :PAPER#2,0 :BORDER#2,1,4
130 WINDOW#1,240,120,240+qx,74+qy :PAPER#1,0:SCALE#1,100,-74,-30
131 WINDOW#0,512,30, gx, my :PAPER#0,0:CSIZE#0,0,0:INK#0,7
```

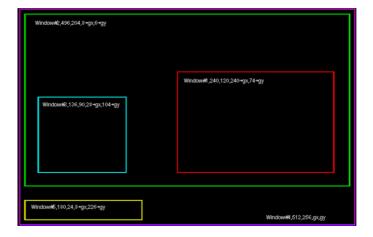

```
134 DEFine PROCedure Init Menu
135 CLS#2:CSIZE#2,2,1:OVER#2,1
136 INK#2,2:FOR i=1 TO 4:CURSOR#2,8+i,4+i:PRINT#2,'QBITS Exploring the Maze'
137 INK#2,6:FOR i=1 TO 2:CURSOR#2,8+i,4+i:PRINT#2,'QBITS Exploring the Maze'
138 CSIZE#2,0,0:OVER#2,0:INK#2,6:CURSOR#2,60,54:ch=1:LScore
139 PRINT#2, 'Press < Esc> for GAME or < SPACEBAR> to continue Intro...'
140 REPeat Sel Ip
141 k=CODE(INKEY$(-1))
142 SELect ON k
143 =27:CLS:EXIT Sel_lp
144 =32:CLS:Game_Intro:EXIT Sel_lp
145 END SELect
146 END REPeat Sel Ip
147 BLOCK#2,490,40,2,28,0:BLOCK#2,220,136,2,60,0:col=0:lev=6:MazLev
148 OVER#2,1:INK#2,5:FOR i=0 TO 1:CURSOR#2,6+i,30:PRINT#2,'LEVEL'
149 CURSOR#2,224,30 :PRINT#2,'(V)iew (P)ause (N)ew (L)oad (S)ave (E)xit'
150 CURSOR#2,225,30 :PRINT#2,' V
151 OVER#2,0:CURSOR#2,140,30:PRINT#2,'Guardians':gst=0 :gck=0:gdel=120
152 ch=4:x=140:y=22:Coin:x=180:y=32:Shield:x=200:y=6:Sword:x=220:y=20:Mask
153 x=250:v=22:Ring:col=7:fil=0:Guard(4):INK#4.7:CIRCLE#4.140.74.9..6.PI/2
154 INK#2.3:FILL#2.1:LINE#2.65.8 TO 71.12 TO 76.8 TO 65.8:FILL#2.0:Mes1
155 END DEFine
```

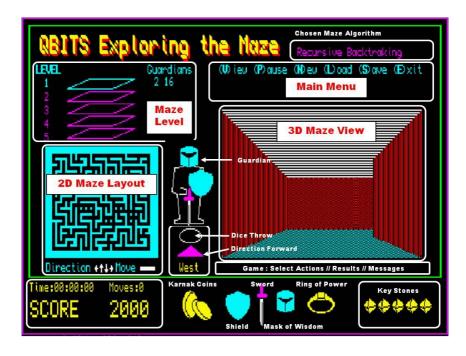

```
157 DEFine PROCedure Maze Ctrl
158 REPeat Maze Ip
159 IF gst=1:Score:ELSE Gclk=DATE:Score
160 IF gdel=0:MGuard
161 k=CODE(INKEY$(20))
162 SELect ON k
163
     =232:km=1:kr=1:MGuard
                                              :REMark [F1] Activate Guardians
164
    =236:PortChk
                                              :REMark [F2] Activate Portal acts
    =240: snum=snum+50:Score
                                              :REMark [F3] Plus Points
165
166
     =244:IF snum>50:snum=snum-50:Score
                                              :REMark [F5] Minus Points
167
    =248 sc=241 tc=0 GView tc=3 GView
                                              :REMark [F5] Show Key Stone
168
    = 86.118:GView
                                              :REMark [Vliew ON/OFF
169
     = 80.112:GPause:Gclk=DATE
                                              :REMark [P]ause
170
     = 78.110:GNew :GPause
                                              :REMark [N]ew
171
    = 76.108:PSel:GLoad:GPause
                                              :REMark [L]oad
    = 83.115:PSel:GSave
                                              :REMark [Slave
172
173
     = 69.101:GExit
                                              :REMark [E]xit
174
    =192: IF qst=1:fd=1:MazView
                                              :REMark Left West
175
     =200 : IF gst=1:fd=2:MazView
                                              :REMark Right East
176
     =208 : IF ast=1:fd=3:MazView
                                              :REMark Up North
      =216 : IF gst=1:fd=4:MazView
177
                                              :REMark Down South
178 ON k=32
                                             :REMark SpaceBar Forward
179
       IF snum<5:Mes2:GO TO 195
180
       IF snum< 50+ 50*lev:BLOCK#4.30.30.300.216.0:km=0
181
       IF snum<500+500*lev:BLOCK#4.50.30.332.216.0:kr=0
       IF fvn=1
182
183
         INK#2,5:CURSOR#2,236,190:PRINT#2,'Solid Wall!':CLS#2,4
184
         BEEP 1000.1.140.190.0.0.0:PAUSE 20
185
       FI SF
186
         IF fd=1: px=px-1
                                                     :REMark One cell West
187
         IF fd=2: px=px+1
                                                     :REMark One cell East
         IF fd=3: py=py-1
188
                                                     RFMark One cell North
189
         IF fd=4: pv=pv+1
                                                     :REMark One cell South
190
         BLOCK#3,4,3,2+cx*6,1+cy*5,0 :cx=px:cy=py
191
         BLOCK#3,4,3,2+cx*6,1+cy*5,bc
                                              :REMark 2D Maze cell position
192
         BEEP 2000.20.40.190.0.0.0; ast=1
193
         ofd=fd:gdel=gdel-1:snum=snum-sl:sm=sm+1:MazView
194
         Loot=grid(px,py):SELect ON Loot=1,2,4,8:TresChk
195
       END IF
196 END SELect
197 END REPeat Maze Ip
198 END DEFine
```

Note: Showing Max possible Moves & Score Points

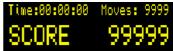

```
200 DEFine PROCedure Score
212 INK#4,6:clk$=DATE$(DATE-Gclk+GTS):CURSOR#4,6,212
202 PRINT#4,'Time:';clk$(13 TO 20);' Moves:FILL$(4-LEN(sm))&sm
203 PRINT#5,'SCORE ';FILL$(' ',6-LEN(snum))&snum
204 END DEFine
```

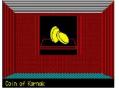

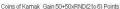

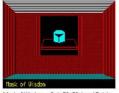

Mask of Wisdom - Gain 50+50vl evel Points

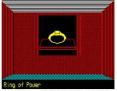

Ring of Power - Gain 500+500xLevel Points

```
206 DEFine PROCedure TresChk
207 FOR i=1 TO 12
208 IF Tres(i,1)=px AND Tres(i,2)=pv
209
      tn=Tres(i,3):IF tn=0:EXIT i
210
      BLOCK 100,60,70,24,0,2,2:FOR j=1 TO 8:BLOCK j*10,60,120-j*5,24,0:PAUSE 5
211
      ch=1:INK 2:x=0:y=20:INK#2,6:CURSOR#2,236,190
212
      LINE x-24,y-10 TO x-20,y TO x+20,y TO x+24,y-10 TO x-24,y-10
213
      LINE x-24,y-10 TO x-24,y-12 TO x+24,y-12 TO x+24,y-10
214
      IF Tres(i,3)>1 AND Tres(i,3)<7
215
         x=-4:y=26:Coin:PRINT#2,'Coin of Karnak':snum=snum+50*tn
216
      END IF
217
      IF tn=7
228
         ch=4:x=220:y=20:Mask ch=1:x=0:y=20:Mask:km=1
219
         PRINT#2, 'Mask of Wisdom': snum=snum+50+50*lev
220
      FND IF
221
      IF tn=8
222
         ch=4:x=250:y=22:Ring:ch=1:x=0:y=22:Ring:kr=1
223
         PRINT#2, 'Ring of Power': snum=snum+500+500*lev
224
       END IF
      IF tn=9:ch=1:x=0:y=20:KStone: PortChk:EXIT i
225
226
      Tres(i,3)=0
```

**Note:** These **PROC**edure's check the current grid **cell** for Actions to be taken.

## 231 DEFine PROCedure PortChk 232 CURSOR#2,236,190:PRINT#2,'KeyStone - Portal to Next Level (Y/N)'

233 IF INKEY\$(#2,-1)=='Y'

234 IF lev=5

235 IF gmax>0:CURSOR#2,236,190:PRINT#2,'Defeat All Guardians!':CLS#2,4:RETurn 236 CURSOR#2,236,190:CLS#2,4:KeyStone

237 ELSE

238 lev=lev+1:glev=lev+1:IF glev>gmax OR lev=5::glev=gmax CLS:MPort:PAUSE 20:col=5:MazLev:MazNew:MazHall:MazTres:MazView 239

240 snum=snum+2000:Score: sl=lev:tc=0:bc=0:

px=RND(2 TO 19):py=RND(2 TO 15): km=0:kr=0:gdel=120/RND(2 to 4) 241

242 END IF 243 FLSF

227 END IF 228 END FOR i 239 END DEFine

244 tc=1:GView

245 END IF

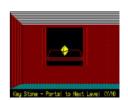

Note: Calculates and Displays the 3D view of Passageways.

```
248 DEFine PROCedure MazView
249 fvn=0:INK#2,6:CURSOR#2,178,190:PRINT#2,dir$(fd) :REMark fd forward direction
250 FOR n=1 TO 5
251 fv(n)=0
                                                      :REMark fv forward view
252 IF fd=1
253
     cw=grid(px-n+1,py):IF Walls(8,cw)=1:fv(n)=1
254
      IF Walls(4,cw)=1:fv(n)=fv(n)+2
                                                      :REMark cw cell walls
      IF Walls(1,cw)=0:fvn=n:EXIT n
255
                                                      :REMark fvn forward view num cells
256 FND IF
257 IF fd=2
258
     cw=grid(px+n-1,py):IF Walls(8,cw)=1:fv(n)=2
      IF Walls(4,cw)=1:fv(n)=fv(n)+1
260
      IF Walls(2,cw)=0:fvn=n:EXIT n
261 FND IF
262 IF fd=3
263
     cw=grid(px,py-n+1):IF Walls(1,cw)=1:fv(n)=1
      IF Walls(2,cw)=1:fv(n)=fv(n)+2
265
     IF Walls(4.cw)=0:fvn=n:EXIT n
266 END IF
267 IF fd=4
268
     cw=grid(px,py+n-1):IF Walls(1,cw)=1:fv(n)=2
269
      IF Walls(2.cw)=1:fv(n)=fv(n)+1
      IF Walls(8.cw)=0:fvn=n:EXIT n
270
271 END IF
272 END FOR n
273 vn=fvn:IF fvn=0 :fvn=6:vn=5
                                                      :REMark fvn vn forward view num cells
274 xw=58*(2/3)^((vn-1)*2):ytw=14*xw/15:ybw=-2*xw/5
275 BLOCK 240,82,0,0,7,0,1:BLOCK 240,38,0,82,0,5,3
                                                      :REMark Roof & Floor
276 IF fvn=6
277 INK 0.2.1
278 FILL 1:LINE -xw.vtw TO xw.vtw TO xw.vbw TO -xw.vbw TO -xw.vtw:FILL 0
279 GO TO 286
280 END IF
281 INK 0.2.3
282 FILL 1:LINE -xw,ytw TO xw,ytw TO xw,ybw TO -xw,ybw TO -xw,ytw:FILL 0
```

Continues on next page...

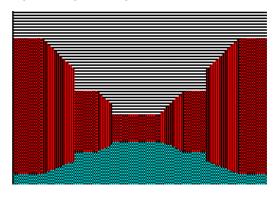

Page 14

```
284 REPeat sidewalls
285 Wallcalc:cdv=fv(vn):INK 0,2,3
286 IF cdv=2 OR cdv=3
287
       FILL 1:LINE oxw,oyt TO oxw,oyb TO xw,oyb TO xw,oyt TO oxw,oyt:FILL 0
288 END IF
289 IF cdv=1 OR cdv=3
290 FILL 1:LINE -oxw,oyt TO -oxw,oyb TO -xw,oyb TO -xw,oyt TO -oxw,oyt:FILL 0
291 FND IF
292 INK 0.2.2
293 IF cdv=0 OR cdv=1
    FILL 1:LINE oxw,oyt TO oxw,oyb TO xw,ybw TO xw,ytw TO oxw,oyt:FILL 0
295 END IF
296 IF cdv=0 OR cdv=2
      FILL 1:LINE -oxw.oyt TO -oxw.oyb TO -xw.ybw TO -xw.ytw TO -oxw.oyt:FILL 0
298 END IF
299 Wallcalc
300 FILL 1:LINE oxw,oyt TO oxw,oyb TO xw,ybw TO xw,ytw TO oxw,oyt:FILL 0
301 FILL 1:LINE -oxw,oyt TO -oxw,oyb TO -xw,ybw TO -xw,ytw TO -oxw,oyt:FILL 0
302 vn=vn-1:IF vn=0 : EXIT sidewalls
303 END REPeat sidewalls
304 END DEFine
```

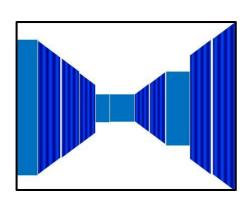

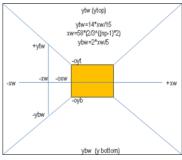

## 306 DEFine FuNction Walls(side,wall)

307 ans=0

308 IF side=1:SELect ON wall=1,3,5,7,9,11,13,15 :ans=1

309 IF side=2:SELect ON wall=2,3,6,7,10,11,14,15:ans=1

310 IF side=4:SELect ON wall=4,5,6,7,12,13,14,15 :ans=1

311 IF side=8 AND wall>7 :ans=1

312 RETurn ans

313 END DEFine

#### 315 DEFine PROCedure Wallcalc

316 oxw=xw:xw=xw\*1.5:oyt=ytw:oyb=ybw:ytw=14\*xw/15:ybw=-2\*xw/5

:REMark fd forward direction

```
319 DEFine PROCedure MGuard
```

320 IF glev=0:RETurn :ELSE ch=1:col=0:fil=1:Guard(1):INK 7:MPort

321 PAUSE 20:MazView:col=0:fil=1:Guard(1):INK#2.6:qdel=120/RND(2 TO 4)

322 REPeat G Ip

323 IF snum < 50:EXIT G lp

324 CURSOR#2,236,190:PRINT#2,'Use [1]Shield [2]Sword':CLS#2,4

325 IF km=1 AND snum>50+50\*lev:CURSOR#2,374,190:PRINT#2,'[3]Mask'

326 IF kr=1 AND snum>500+500\*lev:CURSOR#2,422,190:PRINT#2,'[4]Ring'

327 k=CODE(INKEY\$(-1))

328 IF k=49:snum=snum-50:px=RND(3 TO 17):py=RND(3 TO 14):CLS:EXIT G lp

330 INK#4.5:FOR i=1 TO 6 :CURSOR#4.197.170:PRINT#4.i:PAUSE 20

331 a=RND(1 TO 6):INK#4,7:CURSOR#4,197,170:PRINT#4,a:PAUSE 20

332 IF a=6:INK#2,4:gmax=gmax-1:glev=glev-1:EXIT G\_lp

333 IF a<>6:INK#2.2:snum=snum-50:Score

334 INK#2.6:CURSOR#2.236.190:PRINT#2.'Trv Again':CLS#2.4:PAUSE 30

335 END IF

336 IF k=51 AND snum>50+50\*lev:snum=snum-50-50\*lev:gdel=120:EXIT G lp

337 IF k=52 AND snum>500+500\*lev

snum=snum-500-500\*lev:gmax=gmax-glev:glev=0;EXIT G lp

339 END IF

340 END REPeat G lp

341 GView:Score:CURSOR#2,236,190:CLS#2,4:INK 7:MPort:PAUSE 20:MazView

342 INK#2.5:CURSOR#2.148.30+10\*lev:PRINT#2.glev: ':gmax:'

343 END DEFine

Note: The MGuard PROCedure is activated after a number of moves set by a random number. [ 120 / RND(2 to 4) {ie. 30 40 60 moves} ]

Mask - Banishes (glev) Level Guardians for 120 moves Ring – Reduces Guardians (glev=0 & gmax by glev)

#### 345 REMark Vector Graphics

Note: These are draw in channel's #1, #2, #4

#### 347 DEFine PROCedure MPort

348 BEEP 2000,20,40,190,0,0,0;ch=1:x=0:y=20:INK#ch,7

349 FOR i=0 TO 16 STEP 4

350 CIRCLE#ch.0.-20+i\*2.25-i..2.Pl/2:CIRCLE#ch.0.50-i\*2.25-i..2.Pl/2

351 LINE#ch,-i,-22+i/8 TO -i,52-i/8:LINE#ch,+i,-22+i/8 TO i,52-i/8

352 END FOR i

353 END DEFine

#### 355 DEFine PROCedure Coin

356 INK#ch,6:FILL#ch,1:CIRCLE#ch,x,y,10,.6,PI:FILL#ch,0

357 INK#ch,0:CIRCLE#ch,x+3,y-1,10,.7,PI

358 INK#ch.6:FILL#ch.1:CIRCLE#ch.x+10.v-4.10..6.PI/4:FILL#ch.0

359 INK#ch,0:CIRCLE#ch,x+10,y-4,10,.6,PI/4

360 INK#ch,0:CIRCLE#ch,x+12,y-4,9,.5,PI/4

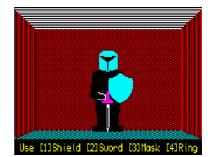

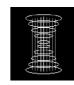

#### 363 DEFine PROCedure Shield

364 FILL#ch,1:INK#ch,5:ARC#ch,x,y TO x-9,y-4, -PI/4

365 ARC#ch,x-9,y-4 TO x,y-22, PI/2:ARC#ch,x,y-22 TO x+9,y-4, PI/2

366 ARC#ch,x+9,y-4 TO x,y, -PI/4:FILL#ch,0

367 END DEFine:

#### 369 DEFine PROCedure Sword

370 FILL#ch,1:INK#ch,7

371 LINE#ch,x,y TO x-1,y+3 TO x-1,y+20 TO x+1,y+20 TO x+1,y+3 TO x,y

372 FILL#ch,0:INK#ch,0:LINE#ch,x,y+2 TO x,y+18:INK#ch,3

373 FILL#ch,1:CIRCLE#ch,x,y+22,5,.2,PI/2:FILL#ch,0

374 FILL#ch,1:CIRCLE#ch,x,y+26,5,.2,PI:FILL#ch,0:CIRCLE#ch,x,y+28,1

375 END DEFine

#### 377 DEFine PROCedure Mask

378 INK#ch,5:FILL#ch,1:ARC#ch,x+7,y+9 TO x-7,y+9,PI/2

379 LINE#ch,x-7,y+9 TO x-7,y-2 TO x,y-4 TO x+7,y-2 TO x+7,y+9:FILL#ch,0

380 INK#ch,0:FILL#ch,1:LINE#ch,x+6,y+7 TO x,y+6 TO x,y+3 TO x+6,y+7:FILL#ch,0

381 FILL#ch,1:LINE#ch,x-6,y+7 TO x,y+6 TO x,y+3 TO x-6,y+7:FILL#ch,0

382 LINE#ch.x.v+4 TO x.v-4

383 END DEFine

#### 385 DEFine PROCedure Ring

386 INK#ch.6:FILL#ch.1:CIRCLE#ch.x.v.11..6.PI/2:FILL#ch.0

387 INK#ch,0:FILL#ch,1:CIRCLE#ch,x,y-1,9,.5,PI/2:FILL#ch,0

388 INK#ch,6:FILL#ch,1:CIRCLE#ch,x,y+6,5,.5,PI/2:FILL#ch,0

389 INK#ch,0:LINE#ch,x-3,y+9 TO x+3,y+9 TO x+3,y+5 TO x-3,y+5 TO x-3,y+9

390 END DEFine

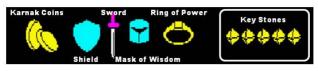

#### 392 DEFine PROCedure KStone

393 BEEP 2000.20.40.190.0.0.0:INK#ch.scol:FILL#ch.1

394 LINE#ch,x,y+6 TO x-6,y TO x,y-6 TO x+6,y TO x,y+6:FILL#ch,0

395 INK#ch,0:LINE#ch,x,y+8 TO x-6,y TO x,y-8 TO x+6,y TO x,y+8

396 LINE#ch,x,y+8 TO x-2,y-2 TO x,y-8

397 LINE#ch,x-6,y TO x-2,y-2 TO x+6,y

398 END DEFine

#### 400 DEFine PROCedure Guard(ch)

401 IF ch=1:x=0:v=-4 :INK#ch.col:FILL#ch.fil

402 IF ch=4:x=140:y=104:INK#ch,col:FILL#ch,fil

403 LINE**#ch**,**x**-5,**y**+32 TO **x**-5,**y**+26 TO **x**-12,**y**+25 TO **x**-14,**y**+6 TO **x**-10,**y**+4 TO **x**-8,**y**-16 TO **x**-12,**y**-17 TO **x**-12,**y**-20 TO **x**+12,**y**-20 TO **x**+12,**y**-17 TO **x**+8,**y**-16 TO **x**+10,**y**+4 TO **x**+14,**y**+6 TO **x**+12,**y**+25 TO **x**+5,**y**+26 TO **x**+5,**y**+32 TO **x**-5,**y**+32:FILL**#ch**,0

404 INK#ch,7:LINE#ch,x-8,y+4 TO x-2,y+4 TO x-2,y+8 TO x-8,y+9

405 IF ch=1:x= 10:y= 20:Shield:x= 0:y=-24:Sword:x= 0:y=26:Mask

406 IF ch=4:x=150:y=128:Shield:x=140:y=82:Sword:x=140:y=134:Mask

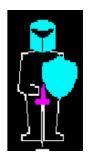

#### 409 REMark New Game / Level Change

```
411 DEFine PROCedure MazNew
412 w=20:h=16:DIM grid(w+1,h+1),cell(w*h,2),pm(5),fv(5)
413 CLS#3:INK 7:x=w/2:y=h:cell(0,1)=x:cell(0,2)=y:inc=40:cn=1
414 INK#2,5:CURSOR#2,18,190:PRINT#2,'Direction
                                                      Move': INK#2.7
415 CURSOR#2,76,190:PRINT#2,CHR$(188);' ↑ ↓ ← ':BLOCK#2,18,3,136,194,7
                                                                                 Enter Symbol
416 FOR n=1 TO w*h-1
417 p=0:PAUSE mp
                                                       :REMark p - Pass / mp - 0.5 Pause delay
418 IF x>1 AND grid(x-1,y)=0 : p=p+1:pm(p)=1
                                                       :REMark West wall
419 IF x < w AND grid(x+1,y)=0: p=p+1:pm(p)=2
                                                       ·RFMark Fast wall
420 IF v>1 AND qrid(x,v-1)=0: p=p+1:pm(p)=3
                                                       :REMark North wall
421 IF y < h AND qrid(x,y+1)=0: p=p+1:pm(p)=4
                                                       :REMark South wall
422 IF p=0
                                                                  Note: The Maze algorithms
423
     IF m=1:cn=cn-1:x=cell(cn,1):y=cell(cn,2)
                                                                  m=1 Recursive backtracking
424
      IF m=2:cn=0:x=RND(w):y=RND(h):cell(cn,1)=x:cell(cn,2)=y
                                                                  m=2 Prims Algorithm
425
      |F m=3:x=x+1:|F x>w: x=1:y=y+1:|F y>h: y=1
                                                                  m=3 Hunt and Kill Method
     IF grid(x,y)=0 : GO TO 444
426
427
     GO TO 439
428 END IF
429 r=pm(RND(1 TO p)):cn=cn+1:cell(cn,1)=x:cell(cn,2)=y
430 IF r=1 : qrid(x,y) = qrid(x,y) + 1 : x = x - 1 : qrid(x,y) = 2 : bx = x + 6 : by = y + 5
431 IF r=2 : qrid(x,y)=qrid(x,y)+2:bx=x*6:x=x+1:qrid(x,y)=1:by=y*5
432 IF r=3 : grid(x,y)=grid(x,y)+4:y=y-1:grid(x,y)=8:bx=x*6:by=y*5
433 IF r=4: grid(x,y)=grid(x,y)+8:by=y*5:y=y+1:grid(x,y)=4:bx=x*6
434 IF r=1 OR r=2 :BLOCK#3,8,3,2+bx,1+by,0
435 IF r=3 OR r=4 :BLOCK#3,4,8,2+bx,1+by,0
436 END FOR n
437 END DEFine
Note: For New Game mp set to 0.5 draws the Maze so as to show its
                                                                   Direction ++1+ Move
       construction running on faster QL Hardwar/Software Platforms...
```

439 DEFine PROCedure MazHall

```
440 REMark grid r row/c col:hw hall width in cells:cw cell wall:sf side facing
```

441 FOR hall=1 TO 6

442 tx=RND(4 TO 16):ty=RND(4 TO 12):RESTORE 338

443 FOR r=0 TO 1

444 FOR c=0 TO 2

445 BLOCK#3.16.8.2+tx\*6.1+tv\*5.0

446 BLOCK#3.2.2.6+tx\*6.4+tv\*5.5 :BLOCK#3.2.2.12+tx\*6.4+tv\*5.5

447 FOR hw=1 TO 3

448 cw=grid(tx+c,ty+r):READ sf

449 IF Walls(sf,cw)=0:grid(tx+c,ty+r)=grid(tx+c,ty+r)+sf

450 END FOR hw

451 END FOR c 452 END FOR r

453 END FOR hall

454 END DEFine

456 DATA 2,8,8,1,2,8,1,8,8,2,4,4,1,2,4,1,4,4

**Note:** Making alternative routes available by adding further inter-connections.

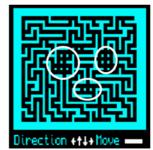

```
2 16
458 DEFine PROCedure MazLev
459 BLOCK#2.30.56.148.40.0:BLOCK#4.200.30.300.216.0
460 FOR i=1 TO 5
461 IF i=lev:INK#2.5:ELSE INK#2.3
462 CURSOR#2.16.30+i*11:PRINT#2.i
463 LINE#2.26.84-i*5 TO 46.84-i*5 TO 36.80-i*5 TO 16.80-i*5 TO 26.84-i*5
464 END FOR i
465 IF lev=1:px=10:py=16:ELSE px=RND(3 TO 18):py=RND(2 TO 14)
466 IF lev>1:ch=4:scol=6:v=20:FOR i=1 TO lev-1:x=280+i*12:KStone
467 INK#2,5 : CURSOR#2,148,30+10*lev:PRINT#2,glev;' ';gmax
468 END DEFine
470 DEFine PROCedure MazTres
471 DIM Tres(12,3):n=1
472 ·
473 REPeat t_lp
     IF n>12:n=1:EXIT t lp
474
      tx=RND(1 TO w):ty=RND(1 TO h):tn=qrid(tx,ty)
476
      FOR i=1 TO n:IF Tres(i,1)=tx AND Tres(i,2)=ty:NEXT t lp
477
      SELect ON tn=1.2.4.8:Tres(n.1)=tx:Tres(n.2)=tv:n=n+1
478 END REPeat t Ip
                                                                  Note:
479 FOR i=1 TO 12:Tres(i,3)=RND(2 TO 6)
                                                                 Coins of Karnak(2 to 6)
480 Tres(3,3)=7:km=0:Tres(11,3)=8:kr=0:Tres(7,3)=9
                                                                 Mask(7) / Ring(8) / KeyStone(9)
481 ·
482 END DEFine:
```

I FUFI

Guardians:

**Note:** Twelve dead ends to passageways are chosen for the Treasure Locations. The Treasures are then allocated one to each of twelve location. Coins of Karnak are distributed to all locations, then three of them are chosen to hold the **Mask**, **Ring** and **Key Stone**.

```
484 DEFine PROCedure MazKey
485 DIM Mkey(5):RESTORE 491:ra=RND(24)
486 FOR i=1 TO 24
487 READ a,b,c,d:IF i=ra:Skey(1,3)=a:Skey(2,3)=b:Skey(3,3)=c:Skey(4,3)=d
488 END FOR i
489 END DEFine
```

```
491 DATA 1,2,3,4, 1,3,2,4, 2,3,1,4, 2,1,3,4, 3,1,2,4, 3,2,1,4
492 DATA 2,3,4,1, 3,2,4,1, 3,1,4,2, 1,3,4,2, 1,2,4,3, 2,1,4,3
493 DATA 3,4,1,2, 2,4,1,3, 1,4,2,3, 3,4,2,1, 2,4,3,1, 1,4,3,2
494 DATA 4,1,2,3, 4,1,3,2, 4,2,3,1, 4,2,1,3, 4,3,1,2, 4,3,2,1
```

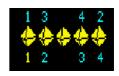

**Note:** Entering the **Sphere of Destiny** the collected **Key Stones** have to be arranged in the same order as those presented in the Sphere. This requires the correct **matching** of both sets of Key stones. Taking the fifth Stone as already set the other four stones can create 24 different combination sets.

## 496 REMark Menu Commands 498 DEFine PROCedure Mes1 499 BLOCK#2.280.26.200.40.0 500 INK#2,6:CURSOR#2,220,48:PRINT#2,'Select (N)ew or (L)oad':qck=0 :Maze Ctrl 501 END DEFine 503 DEFine PROCedure GView 504 IF ack=0:RETurn :REMark gck=0 NO Maze Init 505 IF tc=0 :tc=3:bc=7:sl=lev\*5:ELSE tc=0:bc=0:sl=lev 506 FOR n=1 TO 12:IF Tres(n,3)>0:BLOCK#3,4,3,2+Tres(n,1)\*6,1+Tres(n,2)\*5,tc 507IF sc=241 508 BLOCK#3,4,3,2+Tres(7,1)\*6,1+Tres(7,2)\*5,sc:PAUSE 10:sc=0 **509 END IF** 510 BLOCK#3,4,3,2+cx\*6,1+cy\*5,0:cx=px:cy=py:BLOCK#3,4,3,2+cx\*6,1+cy\*5,bc 511 END DEFine Note: (V) Toggles ON/OFF Highlighted (Wiley (P)ause (N)ey (Doad (S)ave (E)xit Cells seen on the 2D Maze Layout 513 DEFine PROCedure GPause 514 IF gck=0:RETurn 515 INK#2,6:CURSOR#2,200,48:PRINT#2,'Press any key to continue...' 516 GTS=(DATE-Gclk+GTS):PAUSE:CURSOR#2.200.48:CLS#2.4 517 END DEFine (U) ieu (P) ause (N) eu (L) oad (S) ave (E) xit ess any key to continue... 519 DEFine PROCedure GNew 520 GTS=(DATE-Gclk+GTS):INK#2.6:CURSOR#2.200.48 522 BLOCK#2,2,4,446,50,6:INK#2,3 523 REPeat New Ip 524 MSel:k=CODE(INKEY\$(-1)) 525 SELect ON k 526 =49,50,51:**m**=**k**-48 527 =27:CURSOR#2,200,48:CLS#2,4:RETurn 528 =10:CURSOR#2,200,48:CLS#2,4:**EXIT New\_lp** 529 END SELect 530 END REPeat New Ip 531 gdel=120/RND(3 TO 4):gmax=16:glev=1:lev=1:col=5:MazLev:MazKey

(U) ieu (P) ause (N) eu (L) oad (S) ave (E) xit Select Maze Algorythm [1] [2] [3] 4 (Esc)

:REMark mp Maze PAUSE

532 GTS=0:Gclk=DATE: sm=0:snum=2000:Score: gck=1:gst=1 533 w=20:h=16:mp=.5:MazNew:MazHall:TMazTres:MazView:mp=0

```
536 DEFine PROCedure MSel
537 INK#2,3:IF m=1:CURSOR#2,320,16:PRINT#2,'Recursive Backtraking':CLS#2,4
538 IF m=2:CURSOR#2,320,16:PRINT#2,'Prims Algorithm':CLS#2,4
539 IF m=3:CURSOR#2,320,16:PRINT#2,'Hunt and Kill Method':CLS#2,4
540 END DEFine
542 DEFine PROCedure PSel
543 GTS=(DATE-Gclk+GTS):INK#2,6
544 CURSOR#2,200,48:PRINT#2, 'Select Drive/File ↑ ↓ ':CLS#2,4
545 CURSOR#2,424,48:PRINT#2,' ↑ ↓ (Esc)':BLOCK#2,2,4,448,50,6
546 REPeat Path Ip
547 CURSOR#2.328.48:PRINT#2.drv$(dv)&GDat$(f)
548 k=CODE(INKEY$(-1))
                                           (Write (P) gase (Note) (Doad (S) give (E) xit
549 SELect ON k
550 =192:f=f-1:IF f<0:f=9
                                      Select Drive/File +↓ win1_MazeData_0 ++ + (Esc)
551 = 200 \cdot f = f + 1 \cdot IF f > 9 \cdot f = 0
552 =208:dv=dv-1:IF dv<1:dv=8
553 =216:dv=dv+1:IF dv>8:dv=1
554 = 10:file=1:EXIT Path_lp
555 = 27:file=0:RETurn
556 END SELect
557 END REPeat Path_lp
558 device filename$=drv$(dv)&GDat$(f):Gf$=GDat$(f)
559 END DEFine
561 DEFine PROCedure GSave
562 IF file=0 OR gck=0:CURSOR#2,200,48:CLS#2,4:RETurn
563 DELETE device filename$
564 CURSOR#2,200,48:PRINT#2,'Saving...';:CLS#2,4
565 OPEN NEW#99, device filename$
566 FOR n=1 TO 12:PRINT#2,':;:PAUSE 1:PRINT#99,Tres(n,3)
567 PRINT#99,m\lev\gmax\glev\km\kr\GTS\sm\snum:CLOSE#99
568 CURSOR#2.200.48:CLS#2.4
                                           (U) ieu (P) ause (N) eu (L) oad (S) ave (E) xit
569 END DEFine
                                       Baving...
571 DEFine PROCedure GLoad
572 IF file=0:CURSOR#2,200,48:CLS#2,4:RETurn
573 FChk:IF file=0:CURSOR#2,200,48:CLS#2,4:RETurn
574 OPEN IN#99.device filename$
575 CURSOR#2,200,48:PRINT#2,'Loading...';:CLS#2,4
576 CLS:MazNew:MazHall:MazTres:MazKey
577 CURSOR#2,260,48:FOR n=1 TO 12:PRINT#2,:::PAUSE 1:INPUT#99,Tres(n,3)
578 INPUT#99,m\lev\gmax\glev\km;mazkey\kr\GTS\sm\snum:CLOSE#99
579 MSel:MazLev:Score:MazView
580 IF km=1:ch=4:x=220:y=20:Mask
581 IF kr =1 :ch=4:x=250:y=22:Ring
582 CURSOR#2,200,48:CLS#2,4:gdel=120/RND(2 TO 4):gck=1:gst=1
583 END DEFine
                                             (U) ieu (P) ause (N) eu (L) oad (S) ave (E) xit
                                         oad ing . . .
```

```
585 DEFine PROCedure FChk
                                                                (U) ieu (P) ause (N) eu (L) oad
586 CURSOR#2,200,48:PRINT#2,'Searching...':CLS#2,4
587 DELETE drv$(dv)&'FList'
                                                            Searching...
588 OPEN_NEW#99,drv$(dv)&'FList':DIR#99,drv$(dv):CLOSE#99
589 OPEN IN#99, drv$(dv)&'FList'
                                                                (U) teu (P) ause (N) eu (L) oad
590 REPeat Dir Ip
591 IF EOF(#99)
                                                            File Not Found...
      CLOSE#99:CURSOR#2.200.48:PRINT#2.'File Not Found...
      PAUSE 50:CURSOR#2.200.48:CLS#2.4:file=0:slk=1:RETurn
593
594 END IF
595 INPUT#99,Fchk$:IF Fchk$==Gf$:CLOSE#99:EXIT Dir_lp
596 END REPeat Dir Ip
597 END DEFine
                                             (U) ieu (P) ause (N) eu (L) oad (S) ave (E) xit
                                            Exit Came (Y/N)
599 DEFine PROCedure GExit
600 INK#2,6:CURSOR#2,200,48:PRINT#2, 'Exit Game (Y/N)':PAUSE
601 IF KEYROW(5)<>64:CURSOR#2,200,48:CLS#2,4:RETurn
602 FOR ch=3 TO 5:CLOSE#ch
603 WINDOW#1.496.204.8+ax. 6+av:PAPER#1.0:INK#1.7:CLS#1
604 WINDOW#0,496, 40,8+gx,212+gy:PAPER#0,0:INK#0,7:CLS#0
605 INK#2,7:PRINT#0,'Bye...':STOP
606 END DEFine
608 REMark Setting The Sphere of Destiny Keystones
610 DEFine PROCedure KeyStone
611 ch =4:scol=6:x=340:v=20:KStone:SDest:SRing
612 CURSOR#2,256,44:PRINT#2,'Activate the Sphere of Destiny'
613 CURSOR#2,238,54:PRINT#2,'by Matching the Sphere and Maze Keys'
614 INK#2,5:CURSOR#2,250,190:PRINT#2,'Use
                                                     to Match and Test Keys'
615 INK#2,7:CURSOR#2,274,190:PRINT#2,' ← ↑ → ◆ ':BLOCK#2,2,4,310,192,7 ◆ Enter
616 check=0:col=0:FOR kp=1 TO 4:ks=kp:GetKev
617 REPeat key Ip
618 IF snum<500:snum=0:Score:Mes2:EXIT key lp
619 GetKev:k=CODE(INKEY$(-1))
620 SELect ON k
     =192:kp=kp -1:IF kp<1:kp=4
621
622 =200:kp=kp+1:IF kp>4:kp=1
     =208:ks=ks+1:IF ks>4:ks=1
623
     =216:ks=ks -1:IF ks<1:ks=4
624
625
     = 10:MatchKey:IF check<5: snum=snum-500:Score: ELSE Mes3:EXIT key lp
626
     =244:IF col=0:col=5:ELSE col=0
627 END SELect
628 END REPeat key_lp
629 gst=0:Maze Ctrl
                                      Use ++↓+ + to Match and Test
630 END DEFine
```

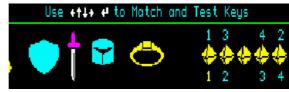

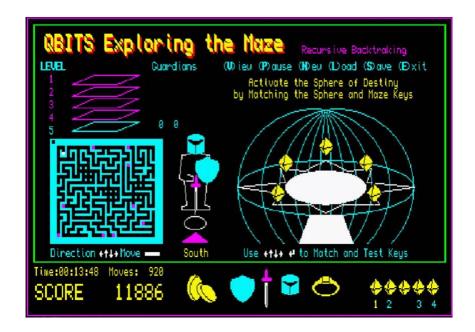

```
632 DEFine PROCedure MatchKey
633 check=1:FOR i=1 TO 4:IF Skev(i,3)=Mkev(i):check=check+1
634 END DEFine
636 DEFine PROCedure GetKey
637 IF kp=1:Mkey(1)=ks:c=414
638 IF kp=2:Mkev(2)=ks:c=430
639 IF kp=3:Mkey(3)=ks:c=466
640 IF kp=4:Mkey(4)=ks;c=485
641 RESTORE 644: INK#4.col:For i=1 to 4:READ a; CURSOR#4.a, 212: PRINT#4.a, 212: PRINT#4.SKev(i,3)
642 RESTORE 644:INK#4,5 :For i=1 to 4:READ a:CURSOR#4,a,240:PRINT#4,a,212:PRINT#4,MKey(i)
643 INK#4,6 :CURSOR#4,c,240:PRINT#4,MKey(kp)
644 DATA 414,430,466,484
645 END DEFine
647 DEFine PROCedure Mes2
648 If gst=0:RETurn
649 INK#2.6:CURSOR#2.236.190:PRINT#2.'Hard Luck You FAILED - Try a New Game '
650 CLS:CLS#3:lev=1:glev=2:MazLev::SEnd:col=0:fil=1:Guard(1):Mes1
651 END DEFine
653 DEFine PROCedure Mes3
654 INK#2,6:CURSOR#2,236,190:PRINT#2,'The Past has Changed - Humanity Saved '
655 CLS:CLS#3:lev=1:glev=2:MazLev:SEnd:ch=1:LName:Mes1
```

# QBITS Exploring the Maze

The Human Race is under Threat of Extinction from a Rougue DNA Gene propergated by an Event in Prehistory. Beneath the Tombs of Karnak lies the Sphere of Destiny and a Time Portal to the Past.

## Sphere of Destiny

Your Mission to go back in Time and prevent the Event from happening. To Activate the Time Portal there are five Key Stones each hidden on a different Level of the Tombs however they are protected by Guardians (Phantom Knights)

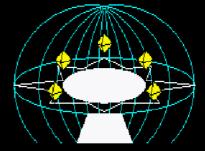

Press any key to continue...

#### 658 DEFine PROCedure Game\_Intro

- 659 DIM S\$(3,70),M\$(7,40)
- 660 S\$(1)='The Human Race is under Threat of Extinction from a Rougue DNA Gene'
- 661 S\$(2)='propergated by an Event in Prehistory. Beneath the Tombs of Karnak'
- 662 S\$(3)=' lies the Sphere of Destiny and a Time Portal to the Past.'
- 663 M\$(1)='Your Mission to go back in Time and'
- 664 M\$(2)=' prevent the Event from happening.'
- 665 M\$(3)=' To Activate the Time Portal there'
- 666 M\$(4)=' are five Key Stones each hidden'
- 667 M\$(5)=' on a different Level of the Tombs'
- 668 M\$(6)=' however they are protected by'
- 669 M\$(7)=' Guardians (Phantom Knights)'
- 670 INK#2,7:FOR i=1 TO 3:CURSOR#2,44,24+i\*10:PRINT#2,S\$(i)
- 671 CSIZE#2.2.1:OVER#2.1
- 672INK#2.6:FOR i=1 TO 2:CURSOR#2.8+i.70:PRINT#2.'Sphere of Destiny'
- 673 CSIZE#2,0,0:OVER#2,0
- 674 INK#2,5:FOR i=1 TO 7:CURSOR#2,12,86+i\*10:PRINT#2,M\$(i)
- 675 INK#2.3:CURSOR#2.24.180:PRINT#2. 'Press any key to continue...'
- 676 SDest:SRing:PAUSE:ARing:SEnd:col=0:fil=1:Guard(1)
- 677 END DEFine

```
679 DEFine PROCedure SDest
680 col=5:ss=8:x=0:y=10:INK 7:FILL 0
681 REPeat sphere_lp
682 FOR i=0 TO 1.1 STEP .1
683 ARC x,y+ss TO x,y-ss,PI*i
684 ARC x,y+ss TO x,y-ss,-PI*i
685 INK col:IF col=5:col=0:ELSE col=5
686 END FOR i
687 BEEP 2000,8,20,-8,0,0,0:ss=ss+8:IF ss>56:EXIT sphere_lp
688 PAUSE 5:INK 0:FILL 1:CIRCLE x,y,36+ss,ss*2/100,PI:FILL 0
689 END REPeat sphere_lp
690 INK 5:CIRCLE x.v.66..3.PI/2:v=20:INK 7
691 LINE x,y+10 TO x-16,y+2 TO x-34,y+4 TO x-30,y-6 TO x-66,y-10 TO x-34,y-14 TO x-40,y-22 TO x-
```

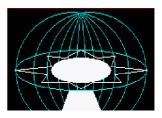

12,y-22 TO x,y-28 TO x+12,y-22 TO x+40,y-22 TO x+34,y-14 TO x+66,y-10 TO x+30,y-6 TO x+34,y+4 TO

x+16,y+2 TO x,y+10

692 FILL 1:LINE x-12,y-30 TO x-20,y-50 TO x+20,y-50 TO x+12,y-30 TO x-12,y-30:FILL 0

693 FILL 1:CIRCLE x,y-10,30,.4,PI/2:FILL 0:INK 0:PAUSE 10

694 END DEFine

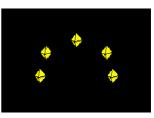

#### 696 DEFine PROCedure SRing

697 ch=1:scol=6:FOR i=1 TO 5:x=Skey(i,1):y=Skey(i,2):KStone:PAUSE 10

698 END DEFine

### 700 DEFine PROCedure ARing

701 INK 241:x1=Skey(i,1):y1=Skey(i,2)

702 FOR i=1 TO 4

703 x2=Skey(i,1):y2=Skey(i,2)

704 FILL 1:LINE x1,y1 TO x2,y2 TO x2,y2-2 TO x1,y1:FILL 0

705 END FOR i

706 END DEFine

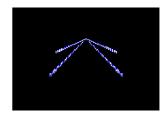

#### 708 DEFine PROCedure SEnd

709 FOR i=1 TO 24 STEP 2

710 INK 241:CIRCLE 0,14,i\*3,.7,PI/2:BEEP 2000,40,120,90,0,0,0:PAUSE 5

711 END FOR i

712 INK 0:FILL 1:CIRCLE.0.14.60:FILL 0

713 BEEP 30000,1,250,90,-8,15,15:INK 7

714 FOR i=50 TO 15 STEP -5

715 ARC 0,i TO 0,-i/2,PI:ARC 0,-i/2 TO 0,i-5,PI:PAUSE i/5

716 END FOR i

717 BEEP 10000.4.200.190.0.0.0:PAUSE 20

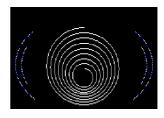

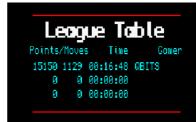

```
722 DEFine PROCedure LScore
723 FOR i=1 TO 7
724 PAUSE 5:BLOCK180.12*i.30.66-i*6.0
725 BLOCK 180,1,30,66-i*6,2:BLOCK180,1,30,66+i*6,2
726 END FOR i
727 OVER 1:CSIZE 2.1:INK 7
728 FOR i=1 TO 2:CURSOR 44+i,28:PRINT 'League Table'
729 OVER 0:CSIZE 1.0:INK 5
                                               Gamer'
730 CURSOR 26+i.50:PRINT'Score/Moves Time
731 FOR a=1 TO 3
732 HS1=Grad(a,1):HS2=Grad(a.2):HST$=DATE$(Grad(a,3))
733 CURSOR 24.52+a*12:PRINT FILL$(' '.5-LEN(HS1))&HS1
734 CURSOR 66,52+a*12:PRINT FILL$(' ',4-LEN(HS2))&HS2
735 CURSOR 98,52+a*12:PRINT HST$(13 TO 20)
736 CURSOR 154,52+a*12:PRINT name$(a)
737 END FOR a
738 END DEFine
740 DEFine PROCedure LName
741 GTS=DATE-Gclk+GTS:Gclk$=DATE$(GTS)
742 FOR i=1 TO 3
743 IF Grad(i,1)<snum:Gmr=i:EXIT i:ELSE Gmr=0
744 END FOR I
745 IF Gmr=0:
746 LScore:RETurn
747 ELSE
      Grad(Gmr,1)=snum:Grad(Gmr,2)=GTS:LScore
      ch=6:OPEN#ch.con 10x10a0x0 10:WINDOW#ch.60.10.390+gx.126+gv+Gmr*12
749
      PAPER#ch,0:CLS#ch:INK#ch,6:INPUT#ch,name$(Gmr)
750
751
      CLOSE#ch:LSave
752 END IF
753 END DEFine
755 DEFine PROCedure LSave
756 DELETE drv$(dv)&'QBMazeDLT':OPEN NEW#99,drv$(dv)&'QBMazeLT'
757 FOR a=1 TO 3:PRINT#99,name$(a)\Grad(a,1)\Grad(a,2)
758 CLOSF#99
759 END DEFine
761 DEFine PROCedure LLoad
762 OPEN_IN#99,drv$(dv)&'QBMazeLT'
763 FOR a=1 TO 3:INPUT#99,name$(a)\Grad(a,1)\Grad(a,2)
764 CLOSE#99
```

#### 767 DEFine PROCedure LTDefault

768 REMark Score League Table

772 REMark LSave 773 END DEFine

#### 775 DEFine PROCedure LTReset

776 REMark Resets League Table

777 name\$(1)=' ':Grad(1,1)= 0:Grad(1,2)=0
778 name\$(2)=' ':Grad(2,1)= 0:Grad(2,2)=0
779 name\$(3)=' ':Grad(3,1)= 0:Grad(3,2)=0

780 REMark **LSave** 781 **END DEFine** 

Note: Load QBMazeQPC\_v04dec then call LTDefault & LTReset as and when required.

#### **OBITS Maze - Prog Checks**

My programs versions, the first draft of the code, then adding Intro and Menus, followed a full code revision. This would be removing the test checks and maybe some renaming variable etc. Early run errors are the usual typos or missing variables, and possible arithmetic overflows, division by zero etc. Hopefully the parsing of the interpreter will identify some or most of these. Where program code is not performing as expected it is useful to locate the area generating the problem. For this I place a number of PAUSE commands in the code. Possibly add PRINT statements identifying the changes to variables and array information.

#### **OBITS Exploring the Maze**

For the final Game checks I utilise hidden commands. These are the programmers so called cheats that Gamers seek to uncover.

- F1 Activates Guardian with [1]Shield [2]Sword [3]Mask [4]Ring action choices.
- F2 Activates the Portal (Y/N) jump to the next level.

F3 adds 50 to snum

**F4** subtracts 50 from snum

F5 For Maze Levels this flashes the Key Stone Location in the 2D Maze

For the **Sphere of Destiny** it identifies the order of the **Sphere Key Stones**.

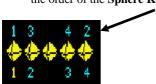

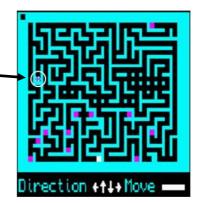

## **Emulators QL2K & QPC2:**

Having downloaded a copy of the **QBITS Maze S**uper/SBASIC code and loaded it into a recognised QL device. Use the QDOS command LRUN as shown:-

LRUN flp1\_QBMazeQPC\_v04 or LRUN flp1\_QBMazeQL\_v04

**QPC2** Emulator - In WIN/DOS connections attach folder references to the dos drivers.

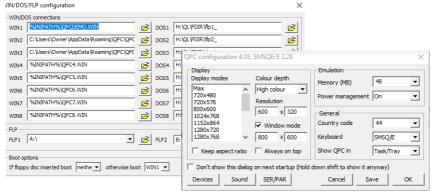

#### **OL2K Emulator**

For windows this uses an application called **QLAYT-86.EXE** or **QLAY-X64.EXE** downloaded with **QL2K** that creates a QDOS Directory file and used to append or delete files in it.

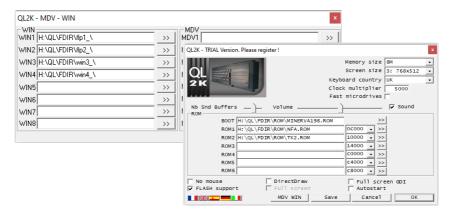

**Note:** Files will not **LOAD** or **RUN** if not compatible with the **QDOS** operating system you are using. This even applies to QL software that does not work with or only works with certain versions of QL ROM's or with added Toolkit extensions.

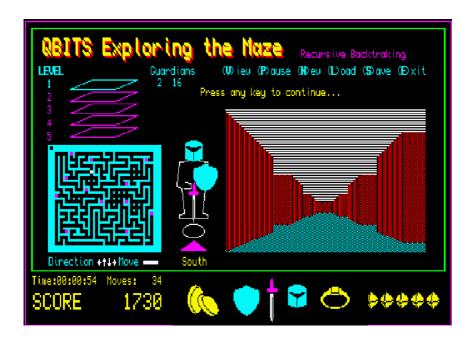

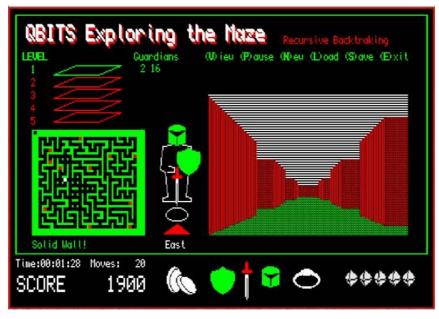

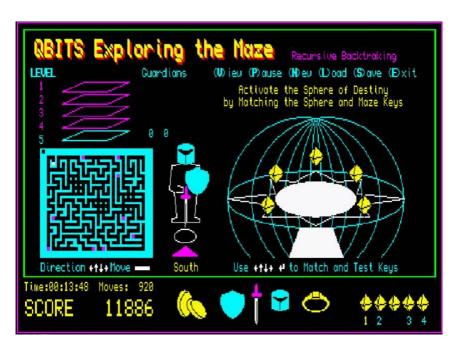

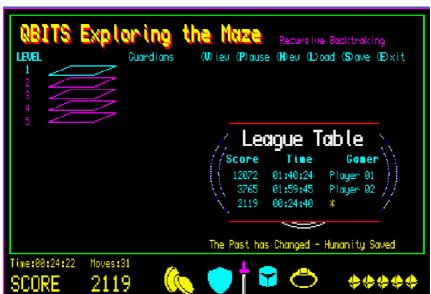